## **Software and Drivers download instructions:**

Please follow the following steps from [https://www.retechtronics.com](https://www.retechtronics.com/) to download the updated drivers for Windows or mac operating systems.

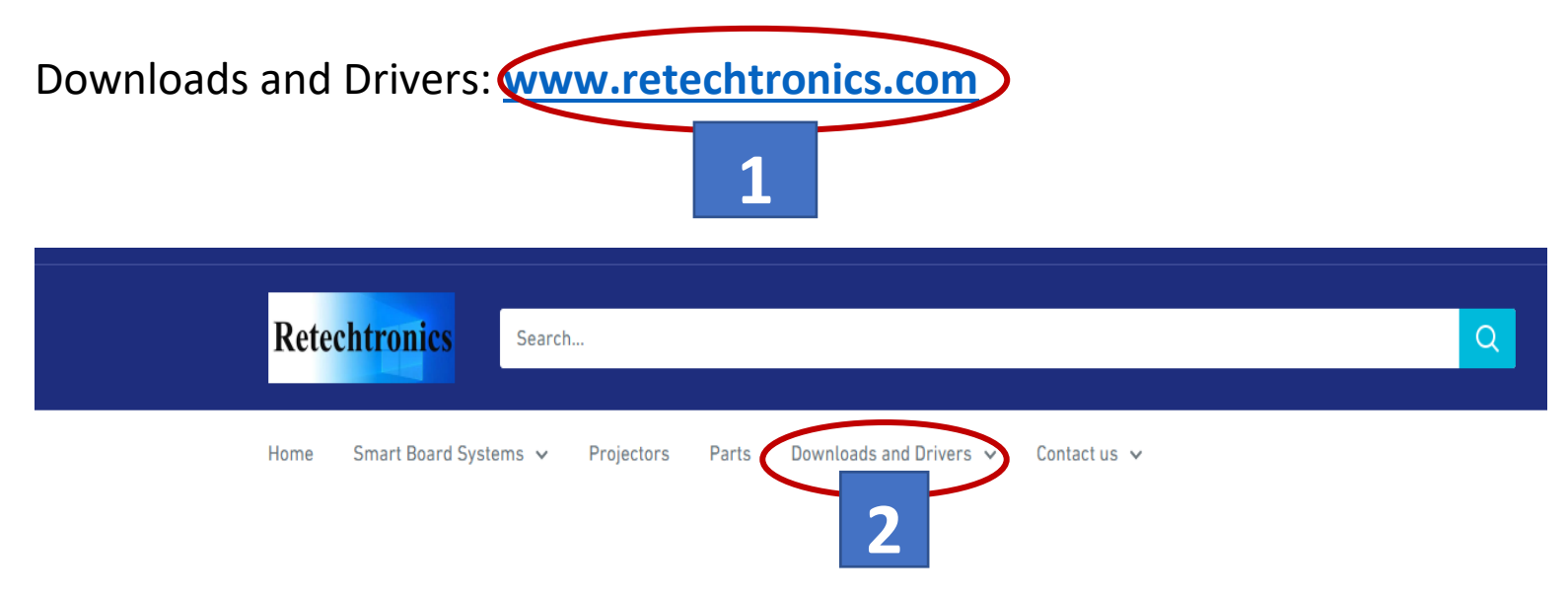

Once the driver is downloaded and installed for your operating system, make sure smartboard system is fully set up and connected to your PC. Re-start your PC and follow the instructions provided to calibrate the board. Once the board is calibrated, your system is ready. Please feel free to reach out to us at any time during the install if you need assistance. We can be reached via our website [\(www.retechtronics.com\)](http://www.retechtronics.com/) or by phone (478-397-0154).

Thanks again for your business. Retechtronics LLC. [www.retechtronics.com](http://www.retechtronics.com/)